## **RFID ID u EEPROM-u MIKROKONTROLERA**

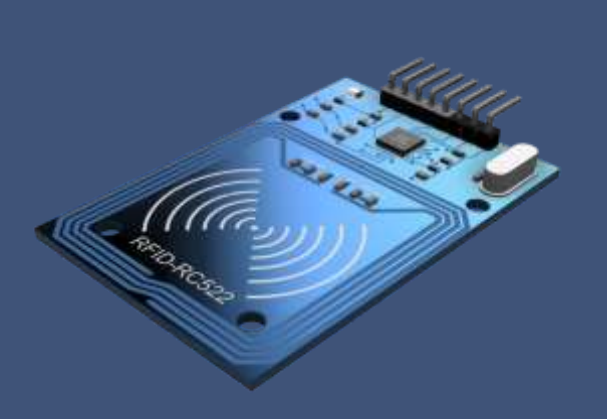

#### **RFID RC522 READER**

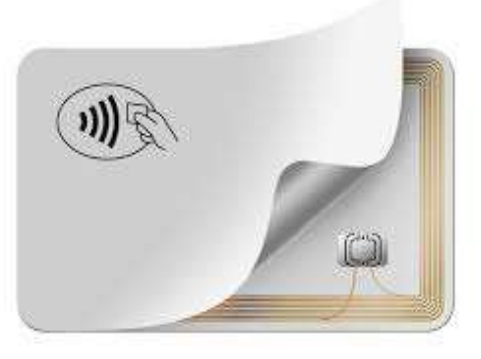

#### **RFID TAGS AND CARDS**

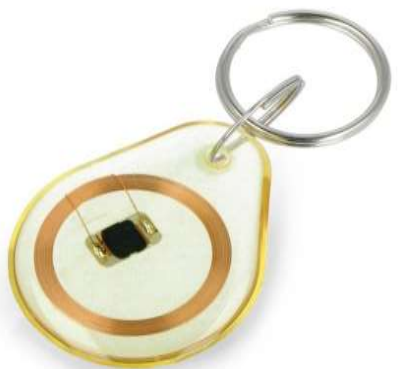

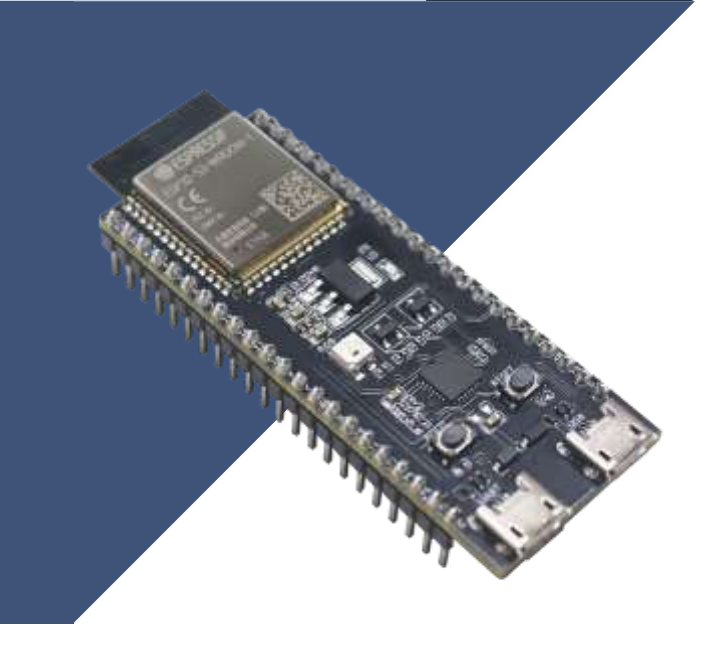

#### **ESP32 S3 DEVELOPMENT BOARD**

# **RFID RC522 READER**

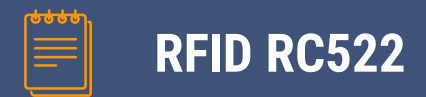

RC522 (MFRC522) 13.56Mhz SPI RFID Writer Reader Wireless modul

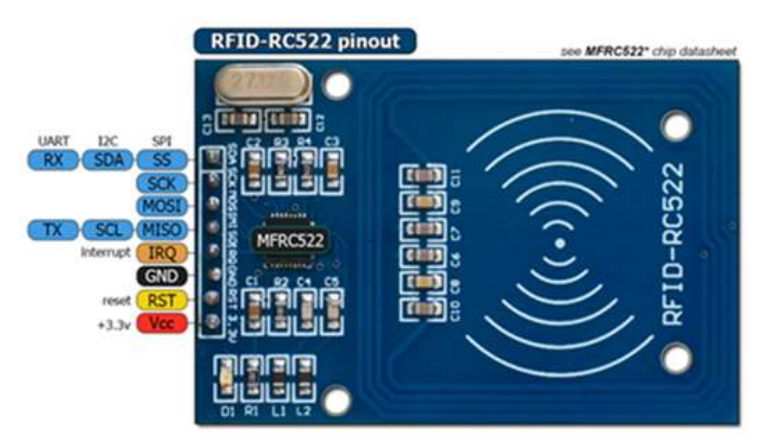

RC522 Chip IC radna frekvencija: 13.56MHz, Brzina razmjene podataka: Max. 10Mbit/s

Podržava Mifare1 S50 identifikatore

Dimenzije: 40mm × 60mm

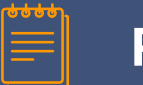

#### **RFID RC522**

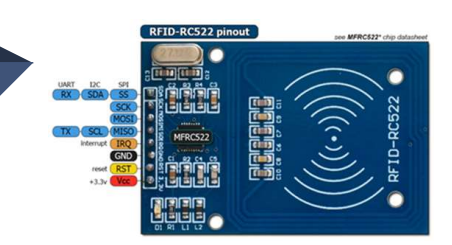

RFID RC522 čitač je popularan RFID (Radio-Frequency Identification) modul koji radi na frekvenciji od 13,56 MHz.

Obično se koristi za čitanje i pisanje RFID oznaka i kartica, posebno onih usklađenih sa standardom ISO/IEC 14443 tipa A, uključujući Mifare kartice.

Evo kratkog opisa čitača RC522:

- **Frekvencija:** radi na frekvenciji od 13,56 MHz, što je često korištena frekvencija za RFID komunikaciju.
- **Kompatibilnost:** Podržava različite RFID oznake i kartice u skladu sa standardom ISO/IEC 14443 tipa A, uključujući Mifare kartice kao što je Mifare 1K.
- **Komunikacijski interfejs:** Obično se povezuje s mikrokontrolerima ili razvojnim pločama kao što je Arduino putem SPI (Serial Peripheral Interface) protokola, što olakšava integraciju u različite projekte.
- **Domet očitanja:** Učinkoviti domet očitanja zavisi o faktorima kao što su dizajn antene i napajanje, ali obično je unutar nekoliko centimetara.
- **Funkcionalnost:** Mogućnost čitanja i pisanja podataka na RFID oznake i kartice. Može čitati jedinstvene identifikacijske brojeve (UID) pohranjene na oznakama/karticama i u nekim slučajevima dodatne podatke pohranjene u memorijskim sektorima.

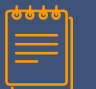

#### **RFID RC522**

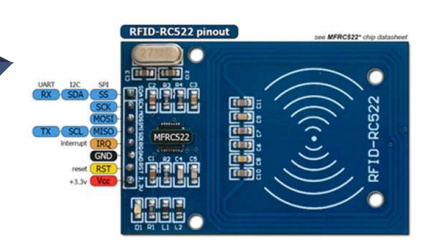

- **Radni napon:** radi na 3.3 V.
- **Antena:** Obično dolazi s ugrađenom antenom, iako se vanjske antene mogu spojiti za prošireni domet ili posebne primjene
- **Primjene:** Obično se koriste u raznim projektima i aplikacijama uključujući sisteme kontrole pristupa, upravljanje inventarom, sisteme praćenja prisutnosti i još mnogo toga.

Modul RC522 relativno je jednostavan za korištenje i pruža troškovno isplativo rješenje za projekte i aplikacije temeljene na RFID-u. Stekao je popularnost u zajednici proizvođača zbog svoje svestranosti i lakoće integracije s platformama mikrokontrolera, poput Arduina.

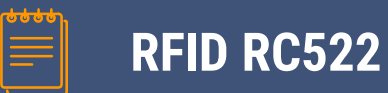

**Za rad sa RC522 čitačem iz Arduino razvojnog okruženja potrebno je instalirati bibilioteku, koja se može preuzeti sa linka:**

<https://github.com/miguelbalboa/rfid>

Za instaliranje biblioteke potrebno je odraditi sljedeća tri koraka:

Dodajte biblioteku selektovanjem Add ZIP u SKETCH meniju, INCLUDE Library opcija.

Otvoriti arduino IDE

Zatim, selektovati .zip fajl sa lokacije na kojoj je fajl sačuvan.

Detaljnije informacije o biblioteci mogu se vidijeti na adresi:

[http://www.neilkolban.com/esp32/docs/cpp\\_utils/html/class\\_m\\_f\\_r\\_c522.html](http://www.neilkolban.com/esp32/docs/cpp_utils/html/class_m_f_r_c522.html)

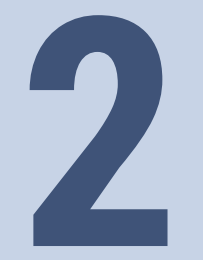

### **POVEZIVANJE**

**RFID RC 522 i ESP32S3** 

#### **KAKO POVEZATI RFID-RC522**

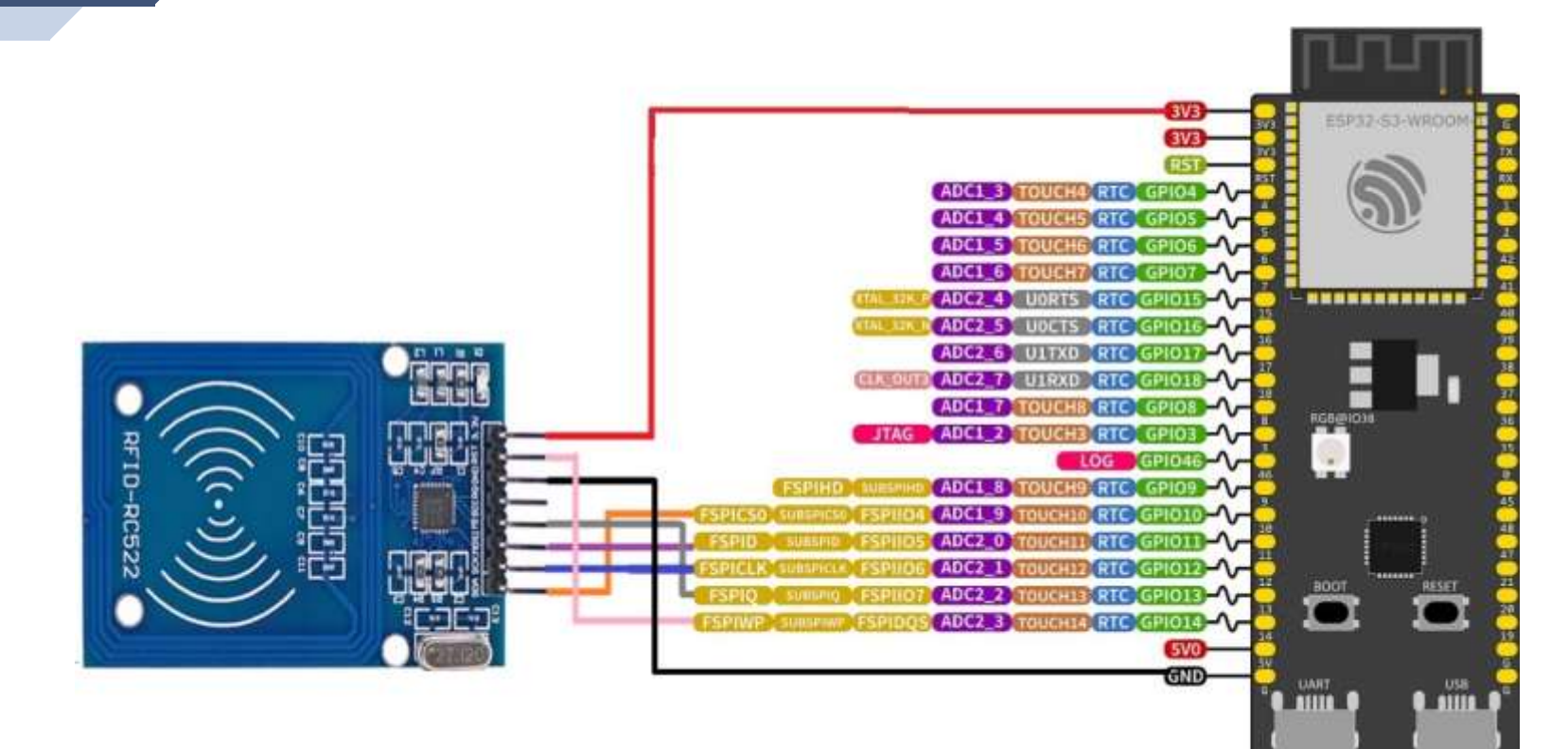

**KAKO POVEZATI TASTER, BUZER i RELE**

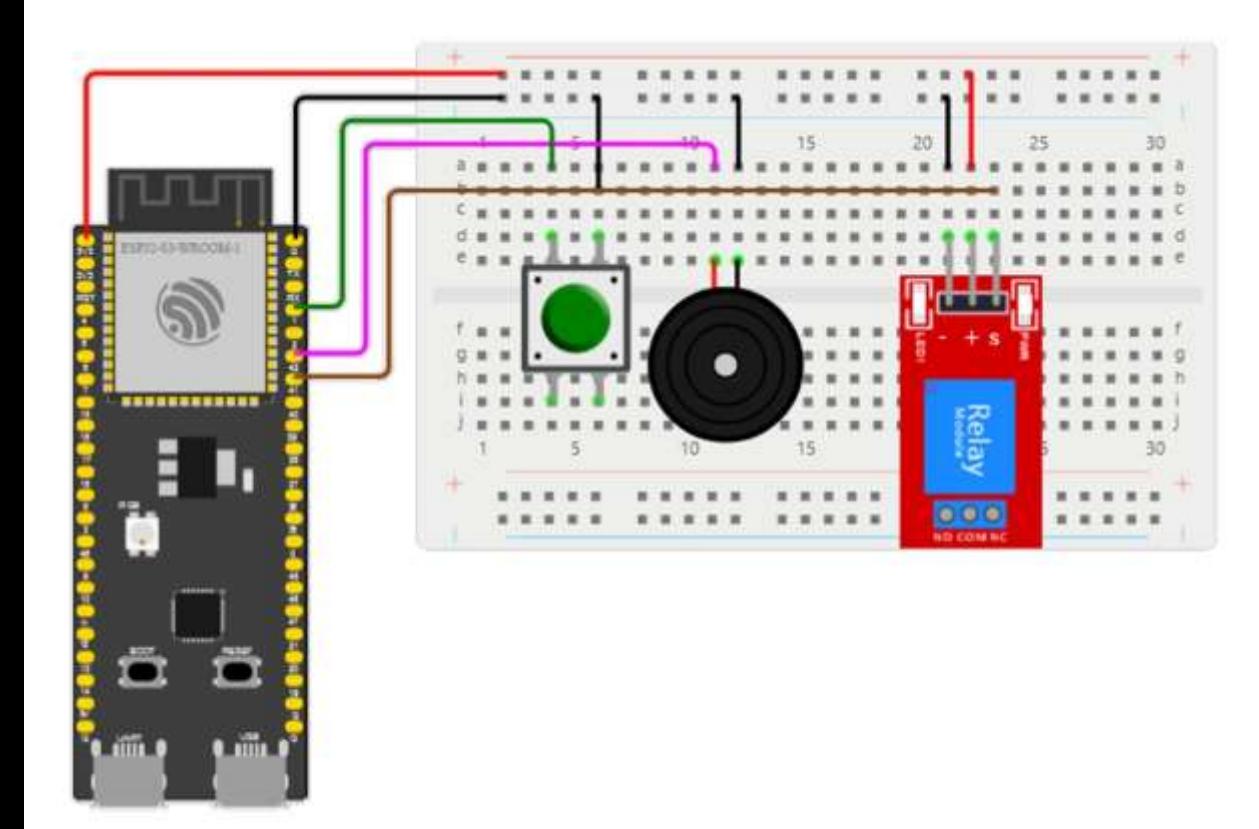

Uspješnost povezivanja RFID-RC522 sa ESP32S3, kao i tastera, bazera, relea provjeriti pomoću skeča:

IDCardBasic.ino

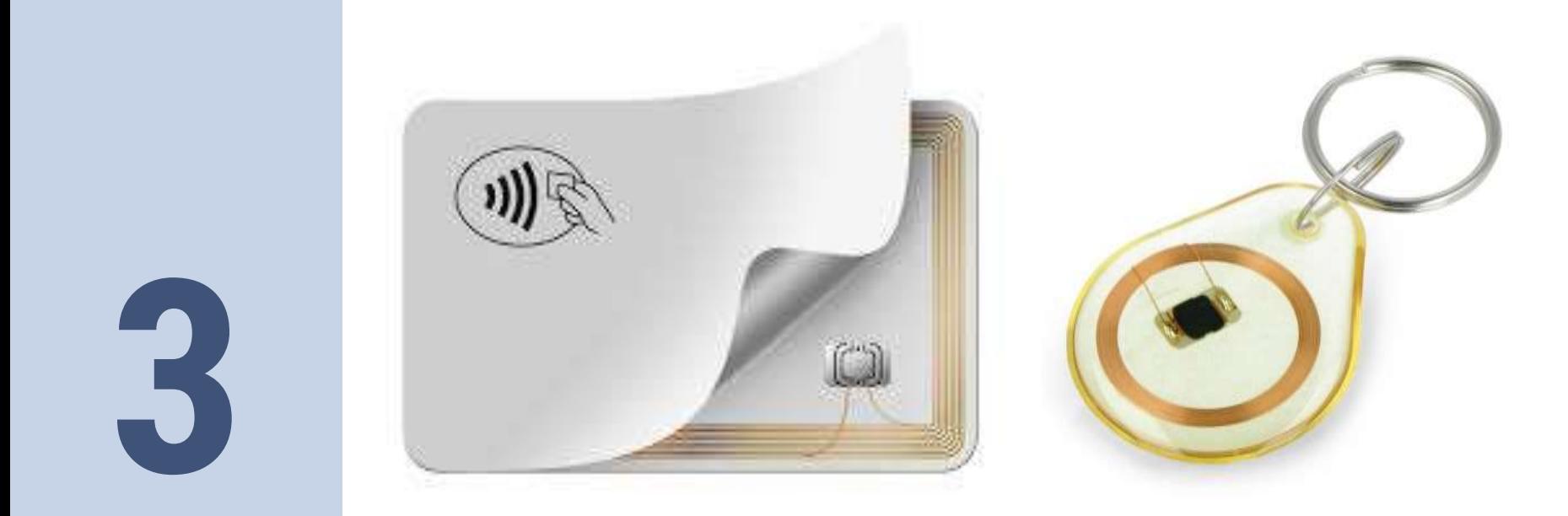

## **ID u EEPROM-u** MIKROKONTROLERA

POTREBNI PODACI U EEPROM-U MIKROKONTROLERA

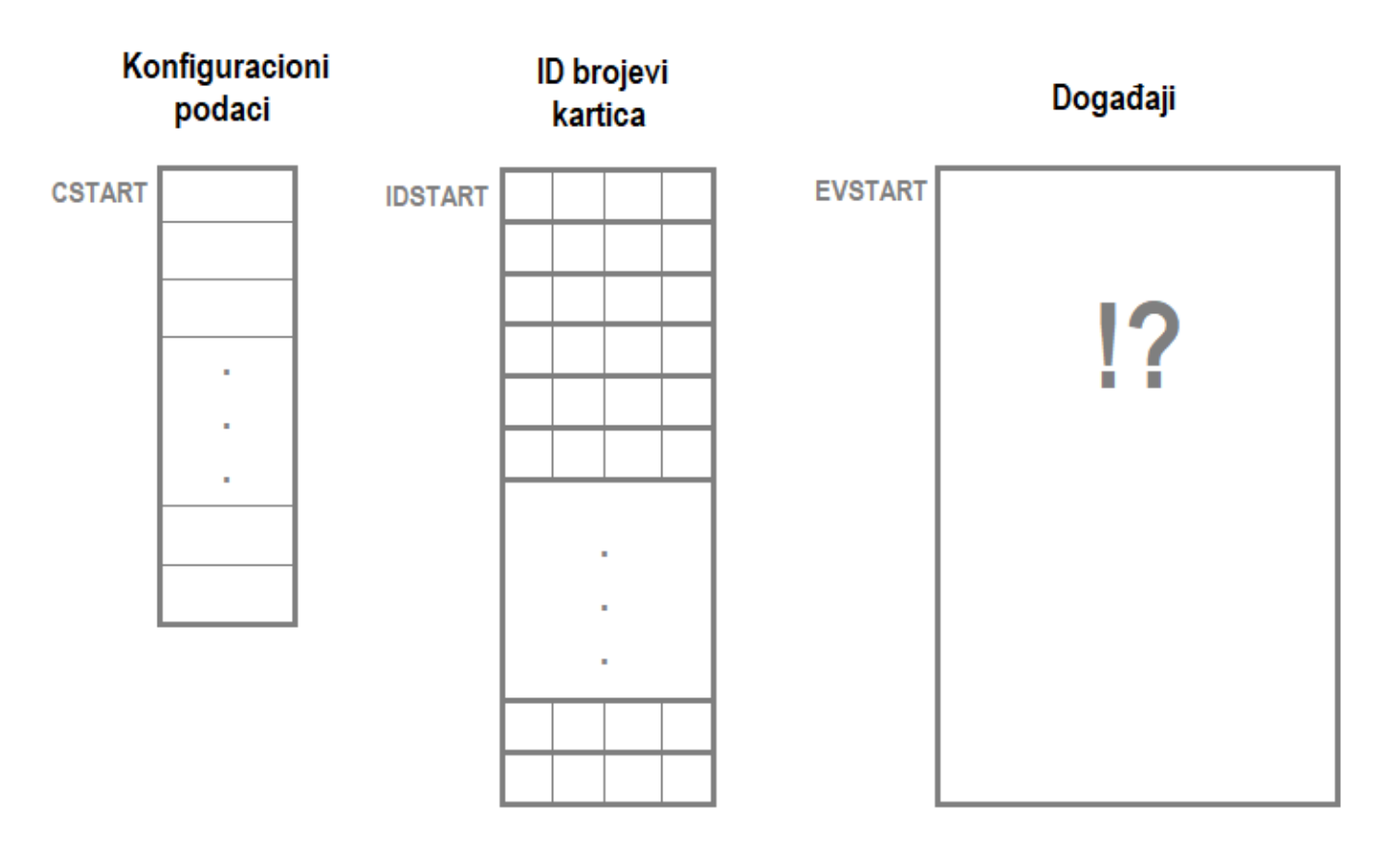

#### **KONFIGURACIONI PODACI**

```
// Writing New Master ID to EEPROM
                        byte writeNewMasterID(byte* newMasterCard) {
       Configuration
                          uint8 t start = 2; // Figure out where the next slot starts
           data
                          for ( uint8 t j = 0; j < 4; j++ ) { // Loop 4 times
                            EEPROM.write( start + j, newMasterCard[j] ); // Write the array
CSTATE = 0IDNUM
                           }
                          EEPROM.commit();
           IDSTART
                          Serial.println(F("Succesfully writed New Master ID record to EEPROM"));
           IDMST0
                          return (1);
                        }
           IDMST1
                        // Reading Master ID from EEPROM
           IDMST2
                        void readMasterID(byte* masterTag) {
           IDMST3
                          uint8 t start = 2; // Figure out starting position
                          for ( uint8 t i = 0; i < 4; i++ ) { // Loop 4 times to get the 4 Bytes
                            masterTag[i] = EEPROM.read(start + i); // Assign values read from EEPROM to arraySerial.print(masterTag[i], HEX); Serial.print(" ");
                           }
                          Serial.println();
                          Serial.println(F("Succesfully read Master ID record from EEPROM"));
                        }
                        // Check to see if the ID passed is the master programing card
                        bool isMaster( byte test[] ) {
                          return checkTwo(test, masterCard);
                        }
```
#### **ID BROJEVI IDENTIFIKATORA**

**ID brojevi** kartica

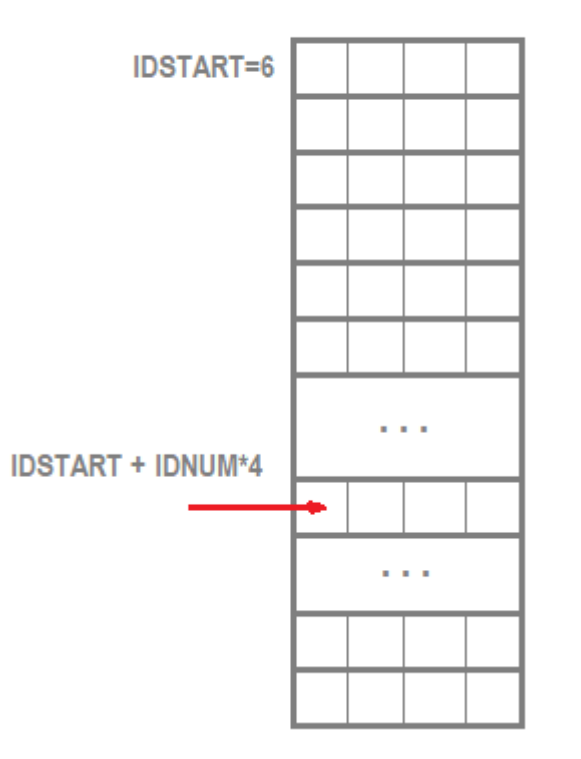

#### DIJAGAM TOKA PROGRAMA U MIKROKONTOLERU

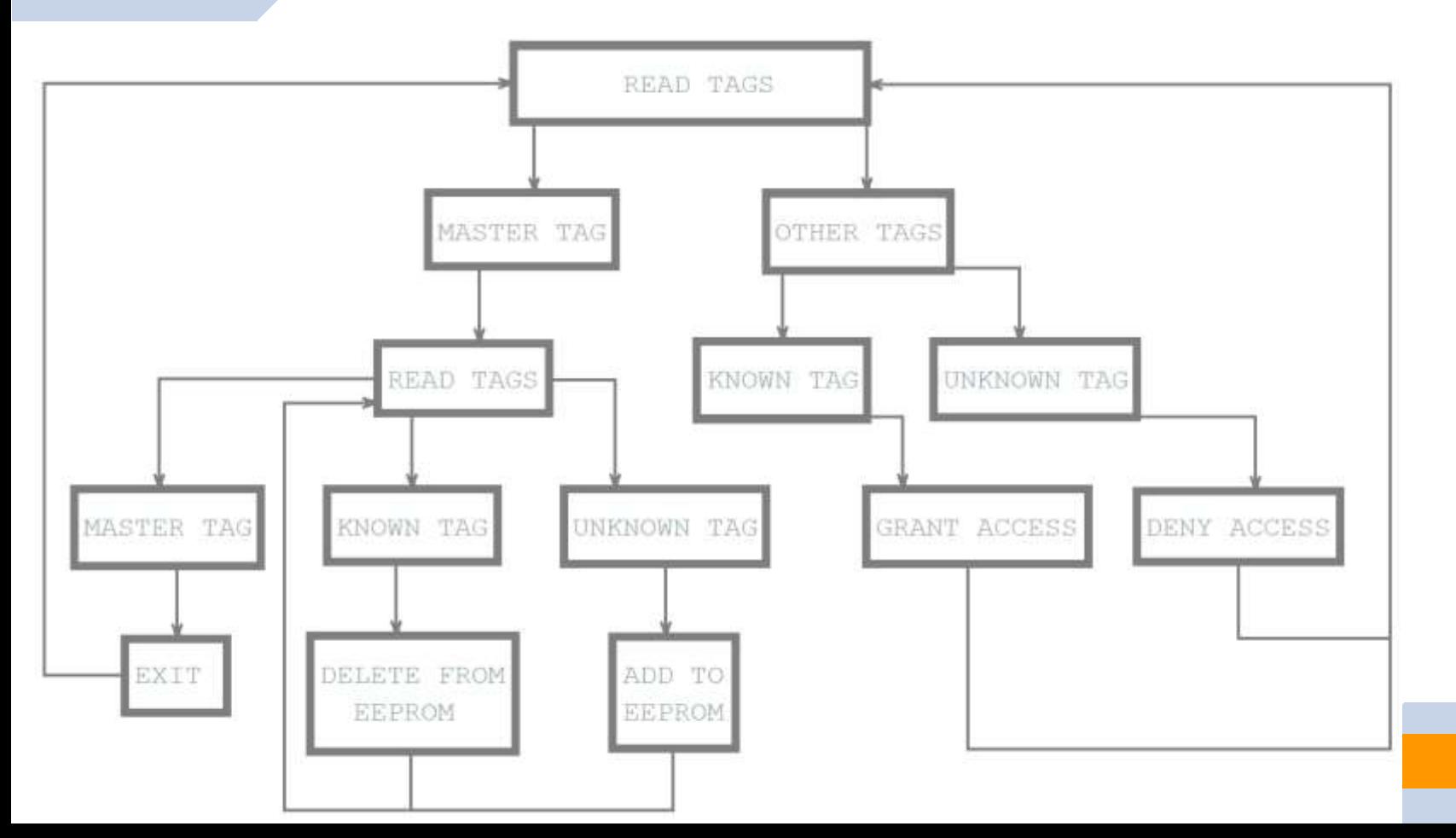

14

#### **ČITANJE ID BROJA IDENTIFIKATORA**

```
//Read card ID
uint8 t ReadCardID(byte* readTag) {
  if ( ! mfrc522.PICC ReadCardSerial()) { //Since a PICC placed get Serial and continue
    return 0;
  }
  // We support 4 byte card ID
  Serial.println(F("Scanned card ID:"));
  for ( uint8 t i = 0; i < 4; i++) {
    readTag[i] = mfrc522.uid.uidByte[i];READ TAGS
    Serial.print(readTag[i], HEX);
  }
                                                                  MASTER TAG
                                                                                OTHER TAGS
  readTag[4] = ' \gtrsim 0';
  Serial.println("");
                                                                READ TAGS
                                                                             KNOWN TAG
                                                                                       UNKNOWN TAG
  return 1;
}MASTER TAG
                                                             KNOWN TAG
                                                                       UNKNOWN TAG
                                                                                    GRANT ACCESS
                                                                                               DENY ACCESS
```
EXIT

DELETE FROM

EEPROM

ADD TO

EEPROM

**15**

#### **PRONALAŽENJE ID BROJA IDENTIFIKATORA U MEMORIJI**

```
// Find card ID in EEPROM
bool findID() {
  uint8_t k;
  uint8 t count = EEPROM.read(0); // Read the first Byte of EEPROM that
  for ( uint8 t i = 0; i < count; i++ ) { // Loop once for each EEPROM entry
    readID(i); // Read an ID from EEPROM, it is stored in storedID
    for (k = 0; k < 4; k++) { // Loop 4 times
      if ( readCard[k] != storedCard[k] ) { // IF a != b then false (one fails, all fail)
        break;
      }
                                                                       READ TAGS
    }
    if (k == 4)return true;
                                                                 MASTER TAG
                                                                            OTHER TAGS
  }
  // If not, return false
```
return false;

}

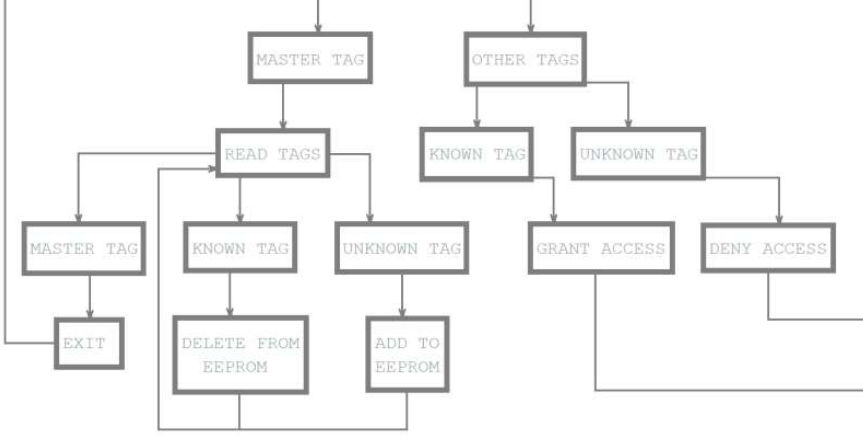

#### **UPISIVANJE I ČITANJE ID BROJA IDENTIFIKATORA**

```
// Read an ID from EEPROM
void readID( uint8_t number) {
  uint8 t start = (number * 4 ) + 6; // Figure out starting position
  for ( uint8 t i = 0; i < 4; i++ ) { // Loop 4 times to get the 4 Bytes
    storedCard[i] = EEPROM.read(start + i); // Assign values read from EEPROM to array
    delay(1);}
}
// Add tag(card) ID to EEPROM
byte writeID() {
  uint8 t num = EEPROM.read(0); // Get the numer of used spaces,
  uint8 t start = ( num * 4 ) + 6; // Figure out where the next slot starts
  num++; // Increment the counter by one
  EEPROM.write( 0, num ); // Write the new count to the counter
  for ( uint8 t j = 0; j < 4; j++ ) { // Loop 4 times
    EEPROM.write( start + j, readCard[j] ); // Write the array values to EEPROM
  }
  EEPROM.commit(); 
  Serial.println(F("Succesfully added ID record to EEPROM"));
  return (1);
}
```
#### **BRISANJE ID BROJA IDENTIFIKATORA**

```
kartica
// Remove ID from EEPROM
byte deleteID() {
                                                                                        IDSTART=6
 uint8 t num = EEPROM.read(0); // Get the number of used spaces
 uint8 t slot; // Figure out the slot number of the card
 uint8 t start; // = (num * 4 ) + 6; // Figure out where the next slot startuint8 t looping; // The number of times the loop repeats
 uint8 t j;
                                                                                                 \sim 100IDSTART+IDREAD*4
 slot = findIDSLOT(); // Figure out the slot number of the card to delete
 start = (slot * 4) + 6;
                                                                                                 \sim 10looping = ((num - slot) * 4);num--; // Decrement the counter by one
                                                                                    IDSTART + IDNUM*4 0 0 0 0EEPROM.write( 0, num ); // Write the new count to the counter
 for ( j = 0; j < looping; j++ ) { // Loop the card shift times
    EEPROM.write( start + j, EEPROM.read(start + 4 + j)); // Shift the array values to 4 places
  }
 for ( uint8 t k = 0; k < 4; k++ ) { // Shifting loop. Write zero to the last four character in EEPROM
    EEPROM.write( start + \vec{i} + k, 0);
  }
 EEPROM.commit();
 Serial.println(F("Succesfully removed ID record from EEPROM"));
 return (1);
}
```
**ID** broievi

#### **BRISANJE ID BROJA IDENTIFIKATORA**

 $INQTAPT = 6$ 

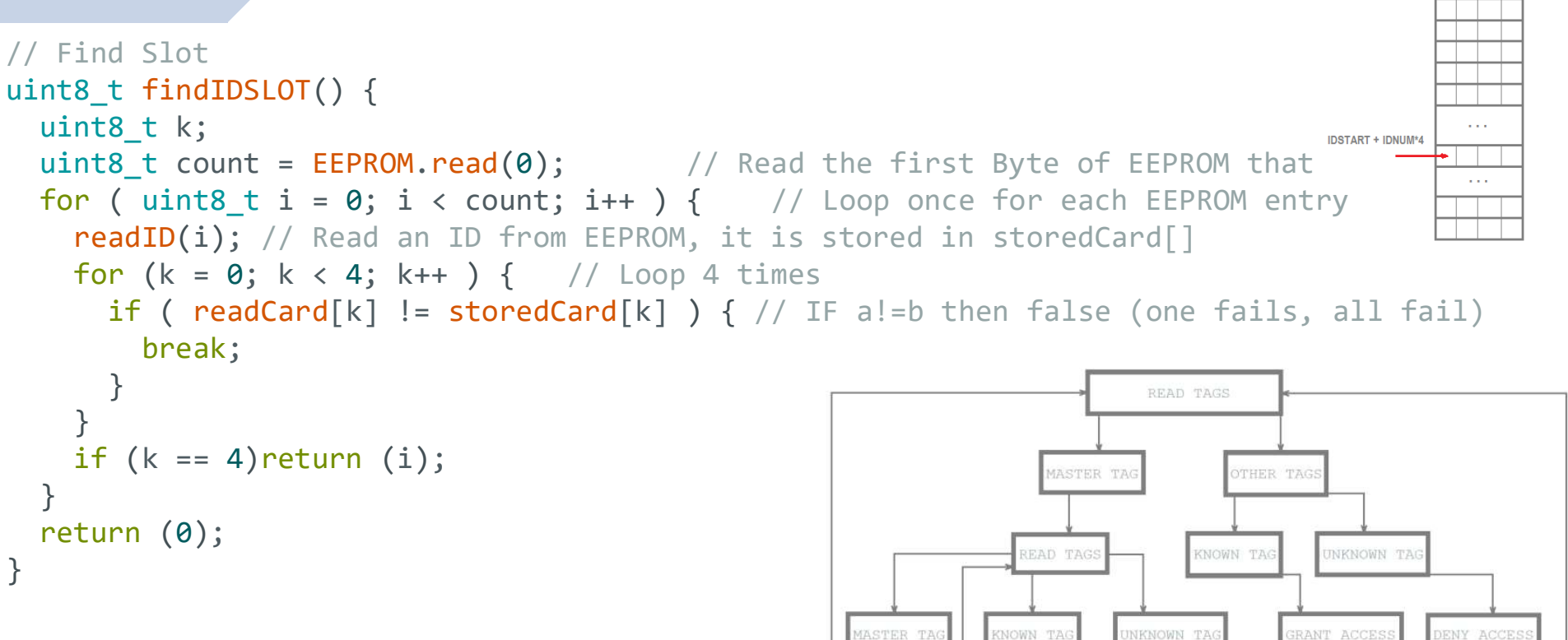

DELETE FROM

EEPROM

EXIT

ADD TO

EEPROM

#### **BRISANJE SVIH ID BROJEVA IDENTIFIKATORA**

```
//Delete all tags ID from EEPROM
void deleteEEPROM() {
  neopixelWrite(RGB_BUILTIN,RGB_BRIGHTNESS,0,0); // Red light
  Serial.println(F("Wipe Button Pressed"));
  Serial.println(F("You have 10 seconds to Cancel"));
  Serial.println(F("This will be remove all records and cannot be undone"));
  bool buttonState = monitorWipeButton(10000); // Give user enough time to cancel operation
  if (buttonState == true && digitalRead(wipeB) == LOW) { // If button still be pressed, wipe EEPROM
    Serial.println(F("Starting Wiping EEPROM"));
    for (uint16 t x = 0; x < EEPROM.length(); x = x + 1) { //Loop end of EEPROM address
      if (EEPROM.read(x) != \theta) EEPROM.write(x, \theta); //If EEPROM value on address != 0 clear it, it takes 3.3mS
    }
    EEPROM.commit();
    Serial.println(F("EEPROM Successfully Wiped"));
    // visualize a successful wipe
    neopixelWrite(RGB_BUILTIN,RGB_BRIGHTNESS,0,0); delay(200); // Red light
    neopixelWrite(RGB_BUILTIN,RGB_BRIGHTNESS,RGB_BRIGHTNESS,RGB_BRIGHTNESS); delay(200); // White light
    neopixelWrite(RGB_BUILTIN,RGB_BRIGHTNESS,0,0); delay(200); // Red light
    neopixelWrite(RGB_BUILTIN,RGB_BRIGHTNESS,RGB_BRIGHTNESS,RGB_BRIGHTNESS); delay(200); // Red light
    neopixelWrite(RGB_BUILTIN,RGB_BRIGHTNESS,0,0); // Red light
  }
  else {
    Serial.println(F("Wiping Cancelled")); // Show some feedback that the wipe button did not pressed for 15 seconds
    neopixelWrite(RGB_BUILTIN,RGB_BRIGHTNESS,0,0); // Red light
```
} }

#### **MONITORING TASTERA**

```
//Monitoring of the Wipe button
bool monitorWipeButton(uint32 t interval) {
 uint32 t now = (uint32 t)min11is();
 while ((uint32 t)millis() - now < interval) { }// check on every half a second
   if (((uint32 t)millis() % 500) == 0) {
      if (digitalRead(wipeB) != LOW)
        return false;
    }
  }
 return true;
}
```
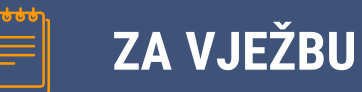

- 1. Modifikovati kod tako da se u MASTER mod ulazi svaki put nakon brisanja EEPROM-a (1)
- 2. Modifikovati kod tako da se u MASTER mod ulazi ukoliko ID kod MASTER identifikatora nije upisan u EEPROM mikrokontrolera, u za njega predviđenom prostoru (očitane sve 0 ili sve FF) (1).
- 3. Modifikovati kod tako da se izmjena ID koda MASTER identifikatora inicira zadržavanjem na čitaču važećeg MASTER identifikatora, duže od 4 sekunde (3-2-1).
- 4. Modifikovati deleteEEPROM funkciju tako da se EEPROM briše ukoliko se MASTER identifikator zadrži na čitaču duže od 10 sekundi (2-1).

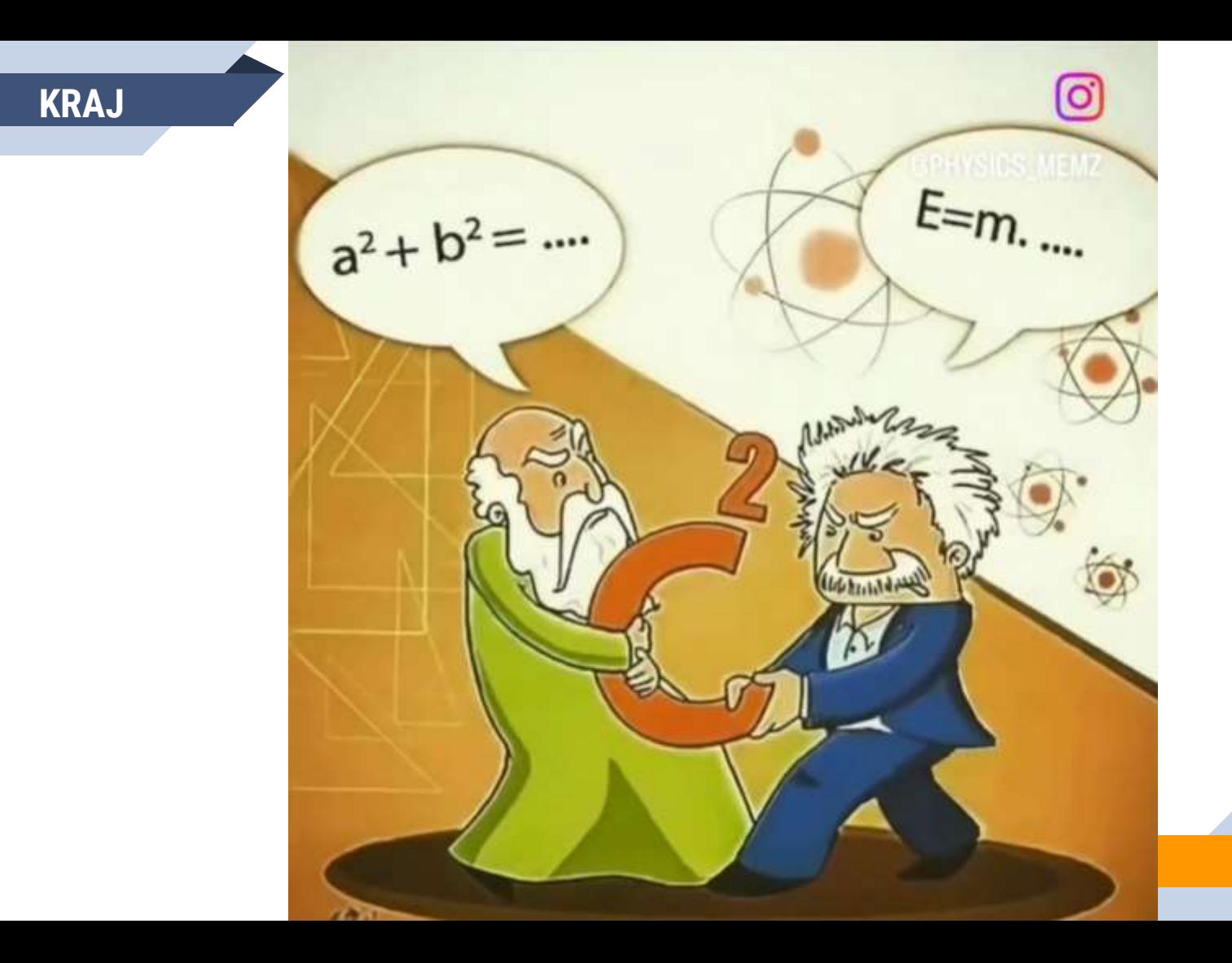